# **ETHERNET датчик давления RS-17**

# **Руководство по эксплуатации RS-17**

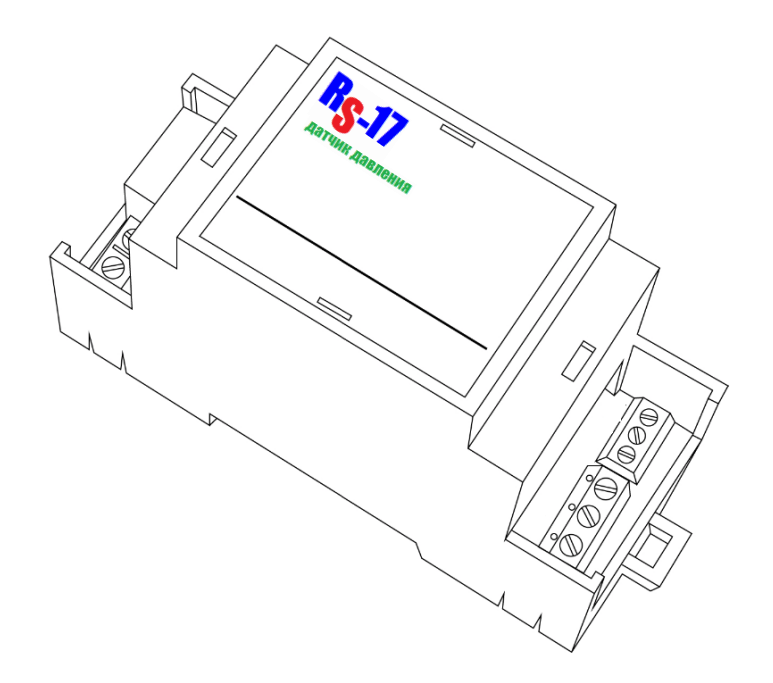

# **ETHERNET датчик давления RS-17**

Руководство по эксплуатации RS-17

#### **Содержание**

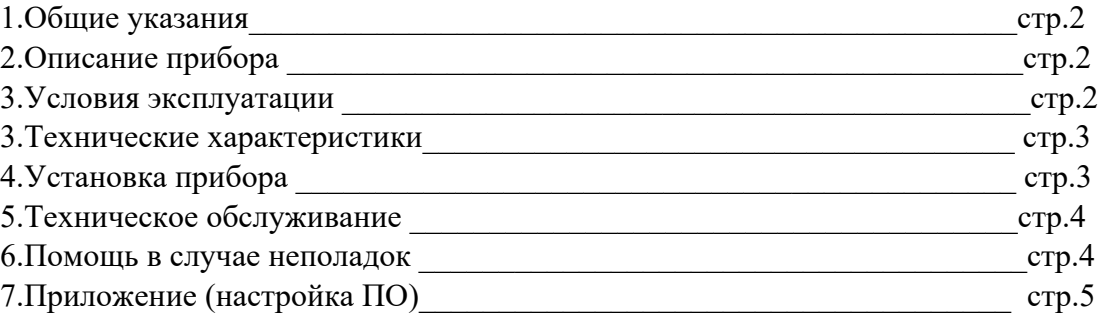

#### **1.Общие указания**

Уважаемый покупатель!

Перед первым использованием устройства необходимо прочесть настоящую инструкцию по эксплуатации и прилагаемые указания по безопасности.

Использовать прибор строго по назначению.

Прибор предназначен для измерения давления воды или газа двумя независимыми сенсорами преобразователями и передачи информации по ethernet сети.

ETHERNET датчик давления может работать в локальной сети и с интернет сетью.

При распаковке прибора проверить целостность корпуса. При обнаружение повреждений,

полученных вовремя транспортировки, следует уведомить торговую организацию, продавшую прибор.

Старые приборы утилизируйте через соответствующие системы приемки отходов.

#### **2.Описание прибора**

RS-17 имеет два входа для подключения сенсоров давления, один вход для подключения датчика температуры 1-wire (DS18B20). RS-17 отвечает на GET и JSON запросы, что позволяет интергировать его в сторонии системы автоматики и мониторинга. Осуществляется двух суточное хранение данных с возможностью выгрузки в EXEL таблицу и постоение графика.

Использование в бытовых и промышленных целях.

Состав: Электрические компоненты.

Дополнительное оборудование : планшетный компьютер или смартфон или ноутбук (требуется подключение к Ethernet сети) Роутер Функции RS-17:

1. Встроенный ВЕБ сервер

Изображение датчика смотрите на стр.3

#### **3. Условия эксплуатации**

Условия эксплуатации RS-17 – по ГОСТ 15150 и ГОСТ 15543.1:

- климатическое исполнение В;
- категория размещения  $-3$

При этом:

- диапазон рабочих температур окружающей среды от 25 °С до плюс 60°С;
- относительная влажность воздуха (при температуре окружающей среды плюс 25  $\circ$ C) –

до 92 %;

- атмосферное давление: от 84,0 до 106,7 кПа (от 630 до 800 мм рт. ст.); - атмосфера типов I (условно-чистая) и II (промышленная).

Условия эксплуатации RS-17 по электромагнитной обстановке соответствуют классу 4 по ГОСТ Р 51317.4.5.

Размещение- RS -17 на месте эксплуатации - стационарное Рабочий режим RS-17 – продолжительный, непрерывный.

#### **3. Технические характеристики**

Степень защиты RS-17 IP40 по ГОСТ 14254 Размеры : 36x90x57мм Напряжение питания: 12…24в постоянного тока Тип питания : отдельный источник питание или по сети изернет passive POE Ток потребления минимальный: 450mA Описание ETHERNET интерфейс 10Base-T Поддерживает протоколы : ARP , ICMP Ping  $TCP/IP$  серверный сокет  $PORT = 80$  (WWW) По умолчанию установлен IP – 192.168.0.25

### 4. Установка прибора

Для бесперебойной работы внутренних часов установите элемент питания SR2032 Для этого: аккуратно снимите верхнюю крышку

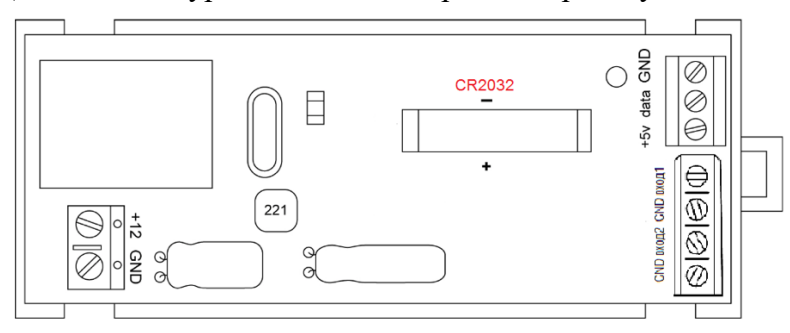

Установите элемент питания в черный держатель подписанный SR2032, соблюдая полярность («- $\rightarrow$  B Bepxy)

Подключите источник питания к клеммам +12в и GND

Подключите Ethernet кабель

Проверьте правильность расположения.

Питание и напряжение должно соответствовать 12..24в

RS-17 готов к работе

#### 6. Техническое обслуживание

При эксплуатации датчик давления RS-17 должен подвергаться систематическому внешнему осмотру, при котором необходимо проверять отсутствие обрывов или повреждений изоляции соединительных линий, надежность подключения проводов питания, отсутствие вмятин и видимых механических повреждений корпуса модуля.

#### 7. Помощь в случае неполадок.

Возможные неисправности датчиков на месте установки можно устранить удаленно, при помощи предприятия изготовителя(по телефону или электронной почте, указав причину неполадок). При неисправностях, не устраняющихся удаленно, ремонт проводится на предприятии изготовителе.

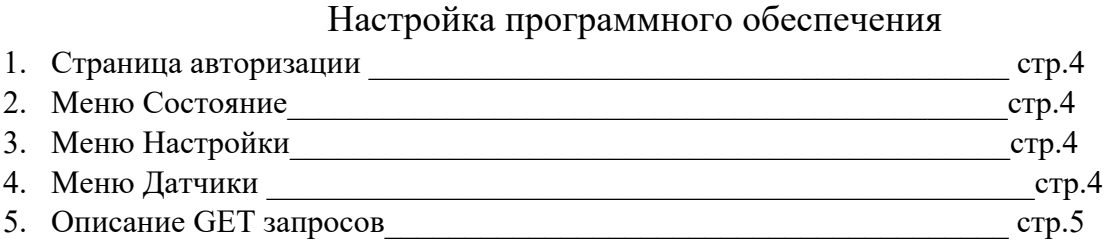

## Приложение

### 1. Страница авторизации RS-17

Подключите к красным клеммам соблюдая обозначенную полярность (см.рисунок) источник питания 12В 0.5А Подключите Ethernet кабель

По умолчанию установлен IP -  $192.168.0.25$ 

#### Страница авторизации

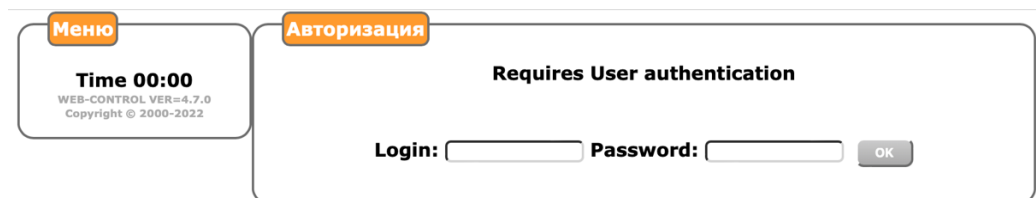

по умолчанию установлено Login - admin Password - admin

### 2. Меню «Состояние»

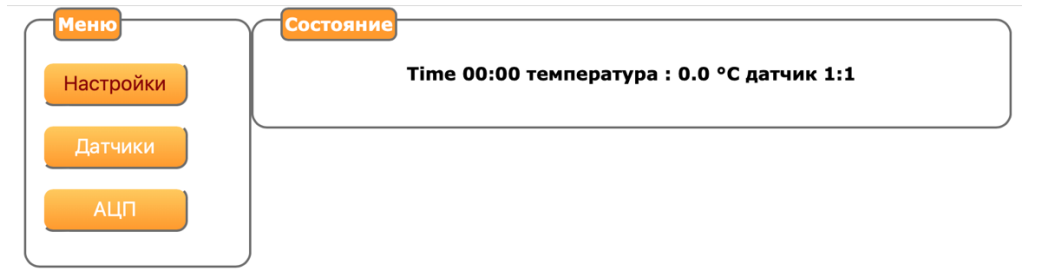

В примере показано что подключен датчик1 и датчик температуры

## 4. Меню «Настройки»

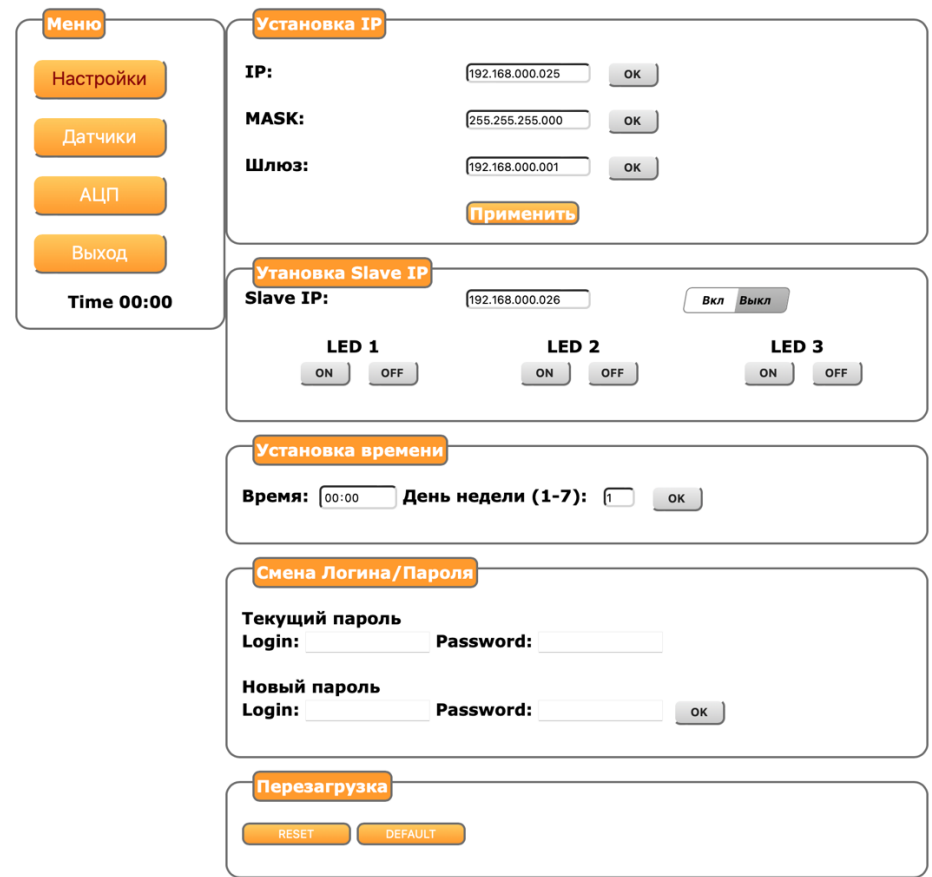

В данном меню устанавливается IP-адрес, Время и день недели, изменяется пароль Опция «установка slave IP» не используется

Например: для изменения IP адреса - нужно внести нужный IP и нажать «ОК» После всех изменений - IP, MASK, ШЛЮЗ - нажать «применить»

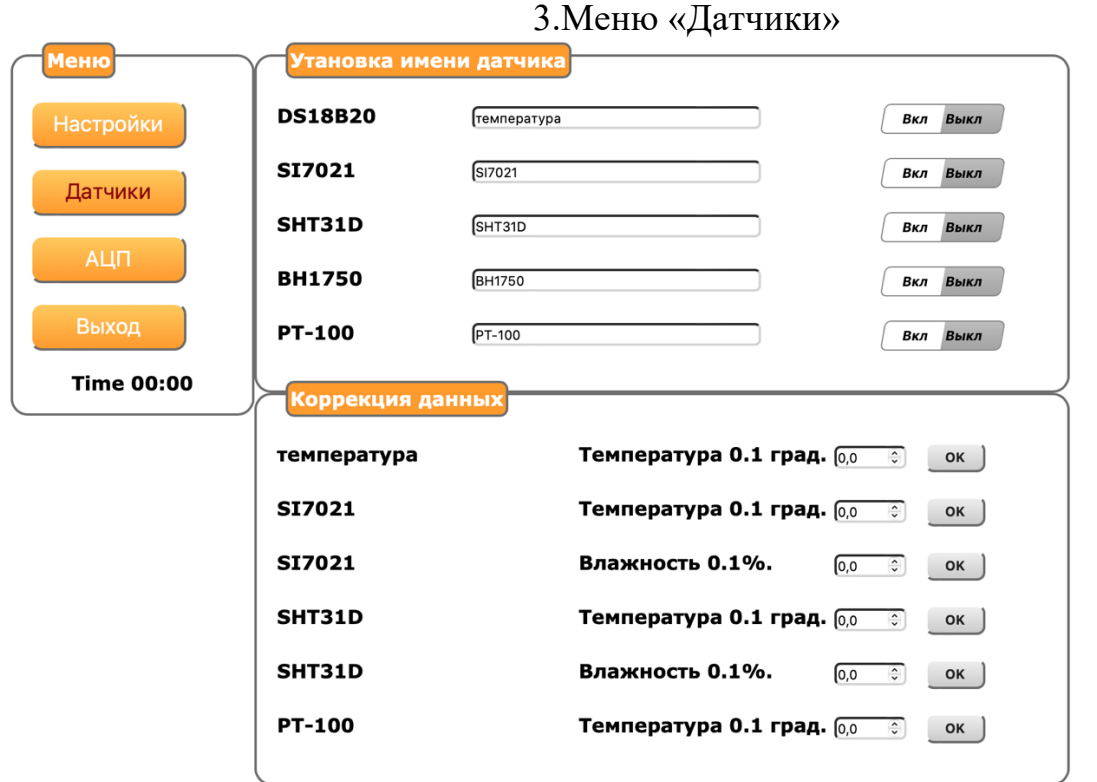

В меню «Датчики» устанавливается имя датчика температуры или датчика температуры и влажности и включение датчика

Для установки имени датчика и его включения:

- 1. Нажмите «выкл» на против датчика как показано на рисунке выше
- 2. Введите название датчика например «температура»
- 3. Нажмите кнопку «вкл» состояние изменится на зеленый цвет Выкл Выкл

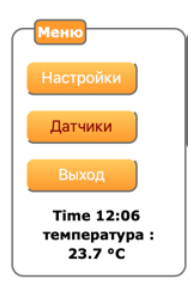

Слева отобразится название датчика и температура.

Перезагрузите устройство

Устройство готово к работе по указанному IP

Внимание : не изменяйте настройки не описанные в данной инструкции, в данной версии устройства используется только DS18B20

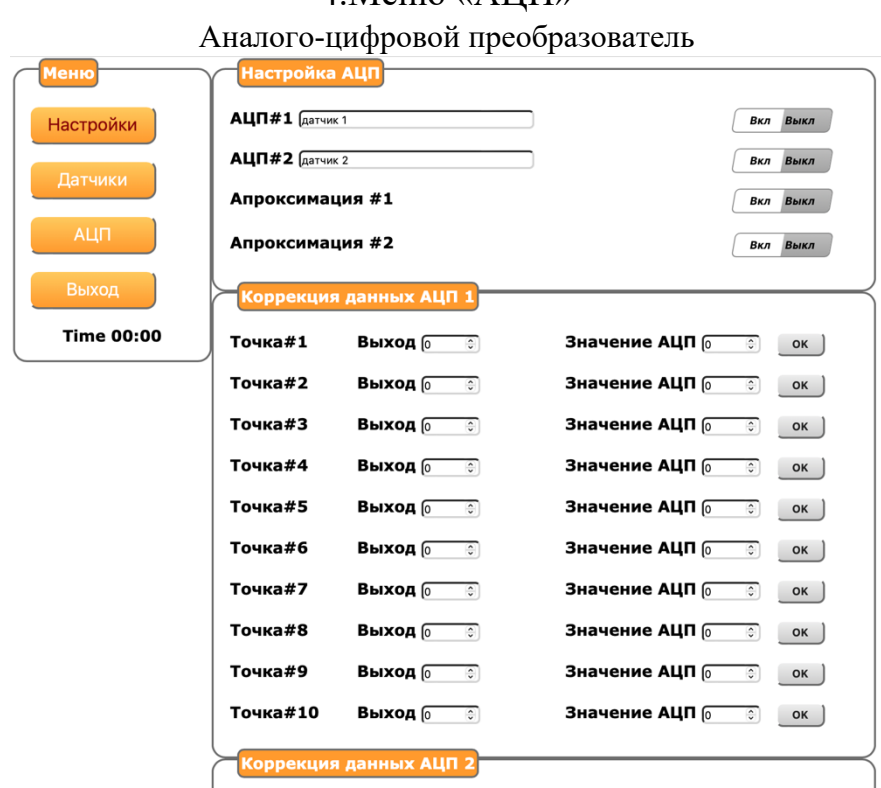

 $\Lambda$  Meuro  $\mu$  A  $\text{HH}_{\text{N}}$ 

В данном меню устанавливаются название сенсоров давления и включается или выключается функция апроксимации которая позволяет вычислять и отображать значение в понятном исчислении. Без включенной функции апроксимации данные выводятся в формате чисел от 0 до 1023. Аппроксимация может быть по произвольному количеству точек от 2 до 10. Если, например, делаем по 5 точкам, то значение 6 точки АЦП требуется установить в ноль. Значение 5 точки =  $1023$ 

Точка АЦП 1 - всегда 0. Каждая последующая точка должна быть больше предыдущей. Последняя используемая точка АШП х - всегда 1023.

Настройка кусочно-линейной аппроксимации. Значение АЦП и значение на выходе. Сохраняется в энергонезависимой памяти. Значение АЦП 0 - 1023. Значение на выходе 0-32767

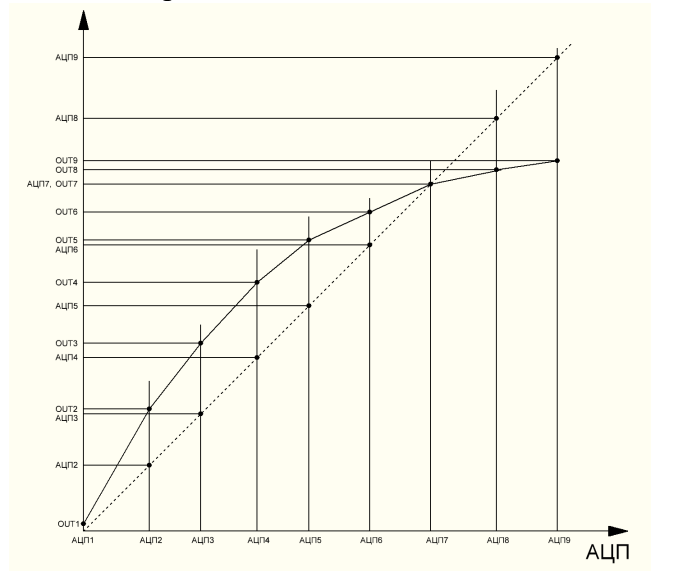

При предпродажной подготовке функция апроксимации включена и сенсор давления от калиброван и данные внесены в таблицу апроксимации.

### 6. Описание GET и JSON запросов

- *Запрос http://192.168.0.25/sensor.htm или*
- *короткий запрос http://192.168.0.25/sensor равнозначен http://192.168.0.25/sensor.htm если отключена авторизация.*

Внимание: В случае включенной авторизации для успешной операции пользователь должен быть авторизован в этом же запросе, или передать логин/пароль в явном виде

- http://192.168.0.25/sensor.htm?lg=admin&ps=admin
- *Ответ текстом*
- *dws: 24.8;*
- -
- где
- dws ответ температуры с датчика DS18B20, диапазон температур от -55,0 до +120,9 градусов

- Для правильной записи в память следует пользователю настроить часы. Память разбита на две страницы. Переключение страниц происходит ровно в 00:00 час. Таким образом у нас есть полная запись за вчера, и во вторую страницу пишем сегодня.

- - - Запрос *http://192.168.0.25/table.csv?lg=admin&ps=admin* таблица за прошлые сутки. - ВРЕМЯ;АЦП#1;АЦП#2 00:00:00; 69;91 - 00:00:06; 73;93  $\sim$ - 02:24:12;73;93 - 02:24:18;69;93  $-$  02:24:24;69;91 - - - - Запрос *http://192.168.0.25/tabled.csv?lg=admin&ps=admin* от нуля часов по текущее время - - Аналогично, но по текущее время с начала суток - - Запрос *http://192.168.0.25/json.htm* или *http://192.168.0.25/json.htm?lg=admin&ps=admin* - Получить JSON файл. Он включает в себя и текущие значения АЦП. - - Пример - { - "Data": { "SHT31D": { - "temperature": 26.8, "humidity": 38.4  $-$  }, "ADC#1": {

- 23  $-$  }, - "ADC#2": { - 23  $-$  } -  $\qquad \qquad \}$ - } - - Запрос *http://192.168.0.25/sensor.htm* или короткий запрос http://192.168.0.25/sensor - Ответ:

- sht: 27.1, 38.3; ADC#1:14;ADC#2:14;